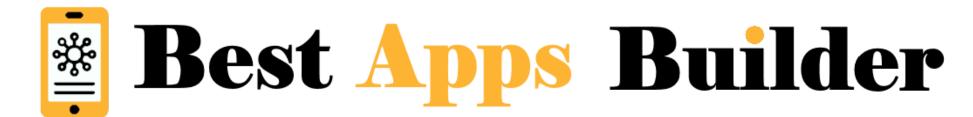

### Form v2- Feature

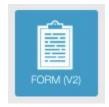

To create a form click on

in the "Add pages" part.

This window will appear:

## Setting:

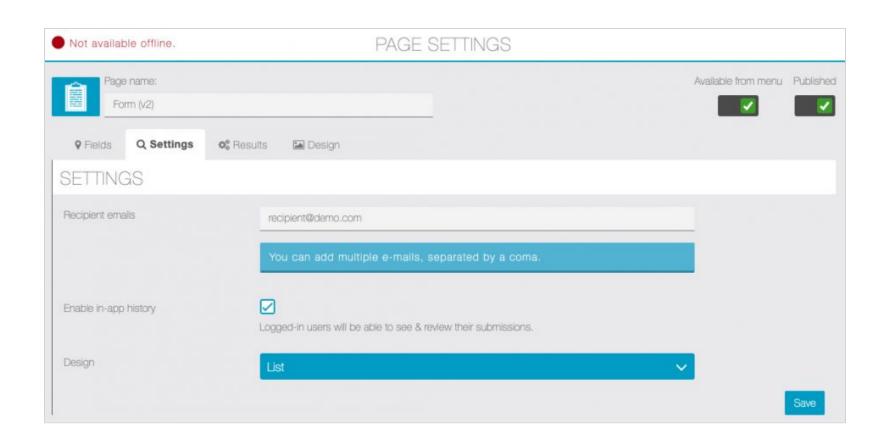

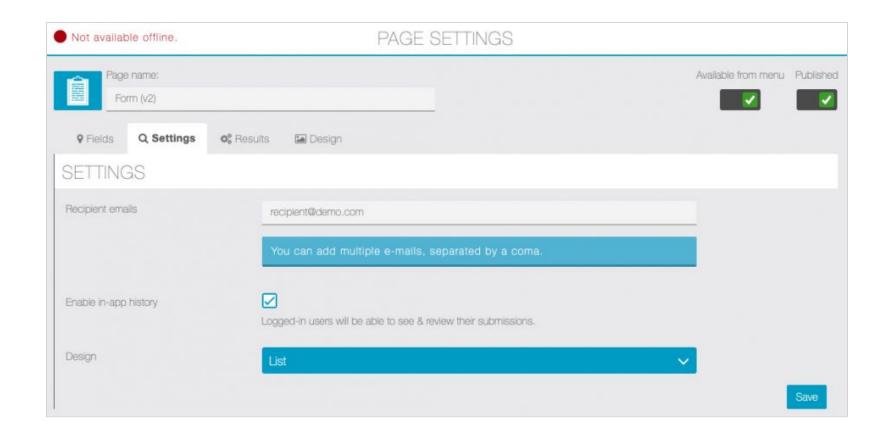

In Recipient emails field, you can enter multiple recipients, separate e-mails with a coma:

mail1@domain.com,mail2@domain.com,mail3@domain.com

Enable in-app-history: with the history, logged-in users will be able to see (read-only) their submissions, sorted by date.

Note: the history is only available for logged-in users and when the option is enabled, all submissions made when the setting is off are not saved in the user history, however they are saved in the admin results tab & sent by e-mail when configured

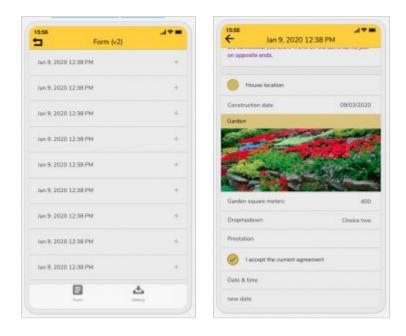

Design: choose between list & card to fit your application design.

# **Fields**

To build your form, you will have to choose from all the field types available

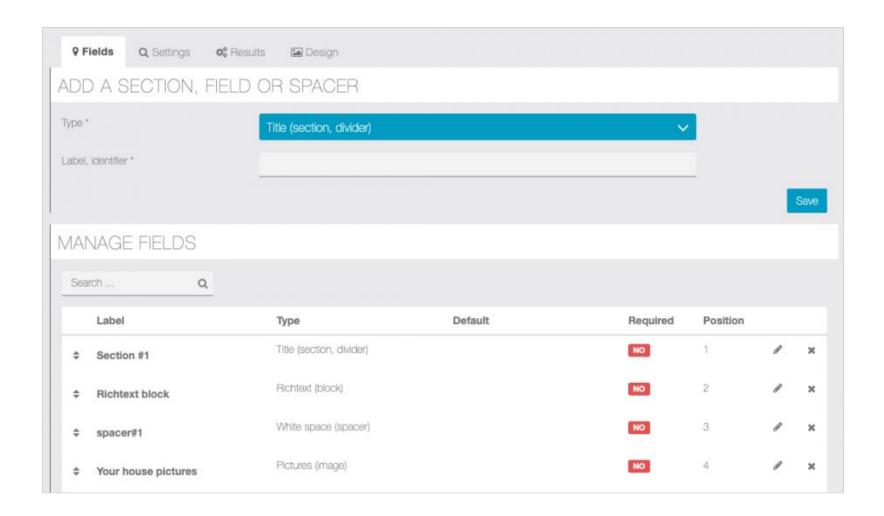

Fields are grouped in two sections: Formatting elements & Input elements

Let's check below how each field work:

Formatting elements:

Title (section, divider): use it to create contrasting title/label elements

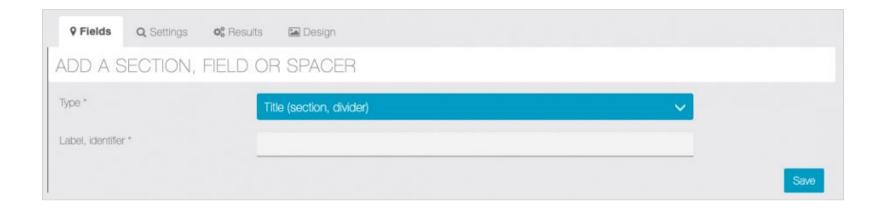

White space (spacer): adds a 20px space between any other field

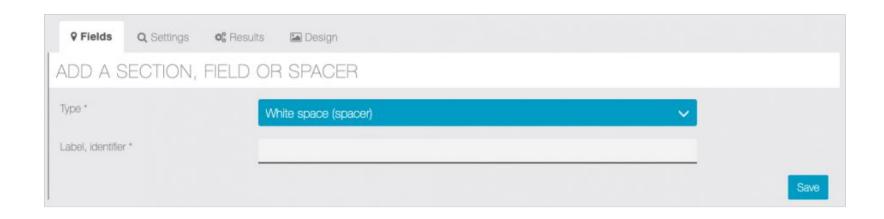

Illustration: adds an image in the form

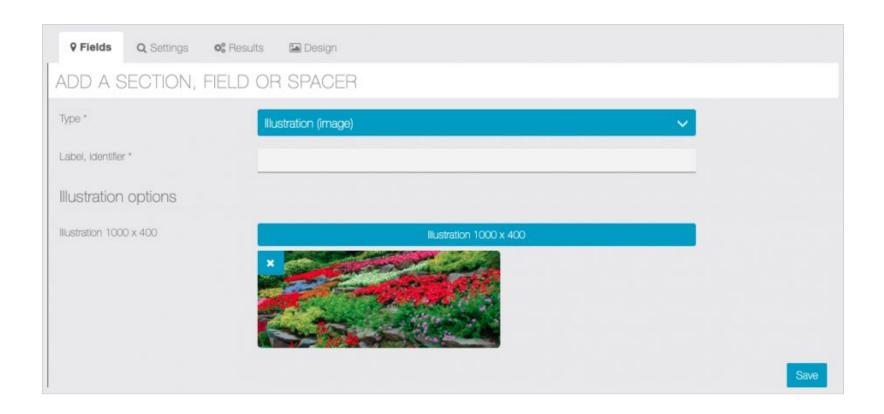

Richtext (block): creates a richtext (wysiwyg) block anywhere in the form

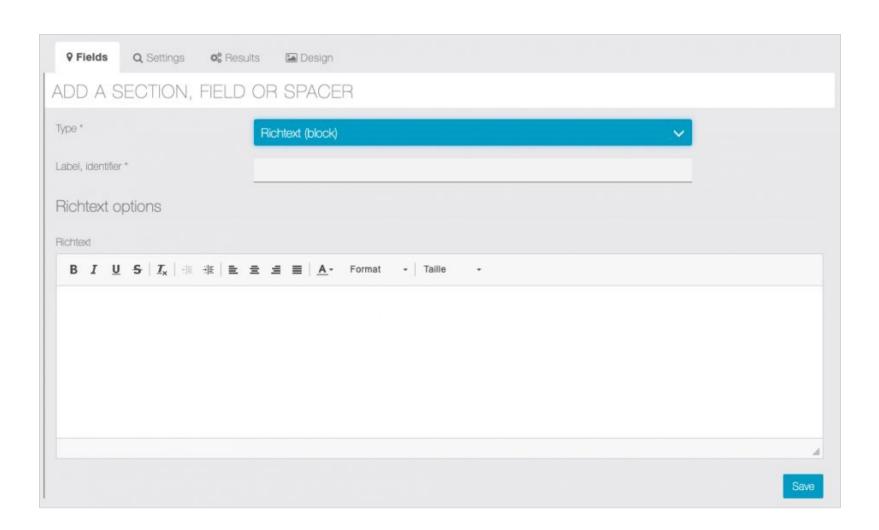

| Clickwrap (action, agreement): adds a checkbox which when clicked opens a modal with either a custom agreement, or the application privacy policy |
|----------------------------------------------------------------------------------------------------|
|                                                                                                    |
|                                                                                                    |
|                                                                                                    |
|                                                                                                    |
|                                                                                                    |
|                                                                                                    |
|                                                                                                    |
|                                                                                                    |
|                                                                                                    |
|                                                                                                    |
|                                                                                                    |
|                                                                                                    |

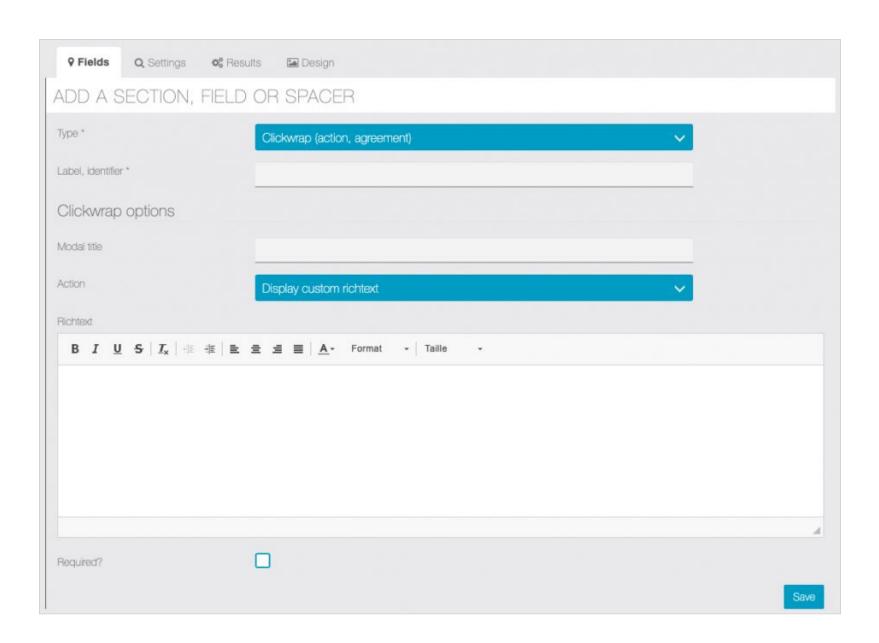

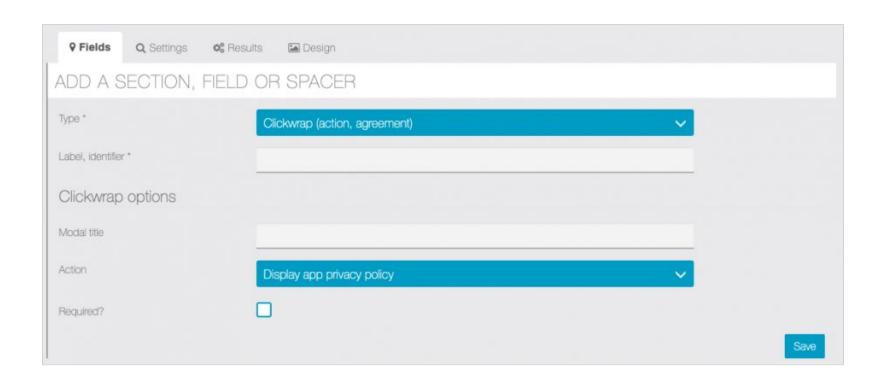

### Input elements

Number: adds a number input with options, minimum, maximum & step increment

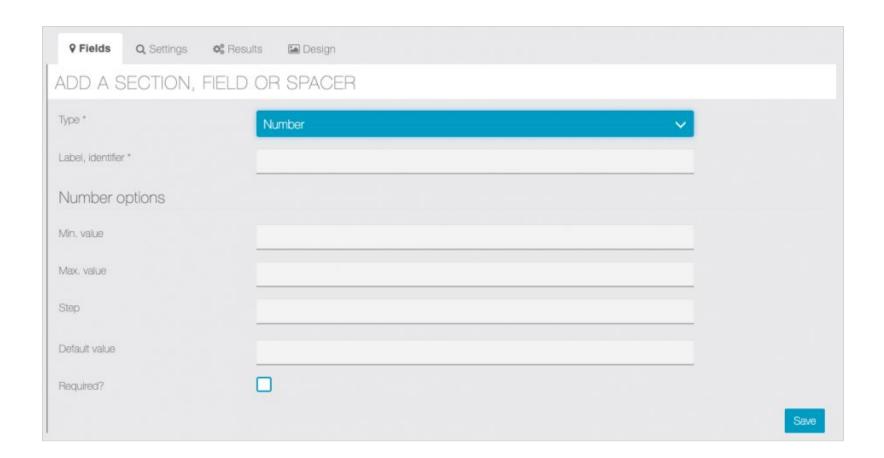

Dropdown select: adds a select element with multiple options

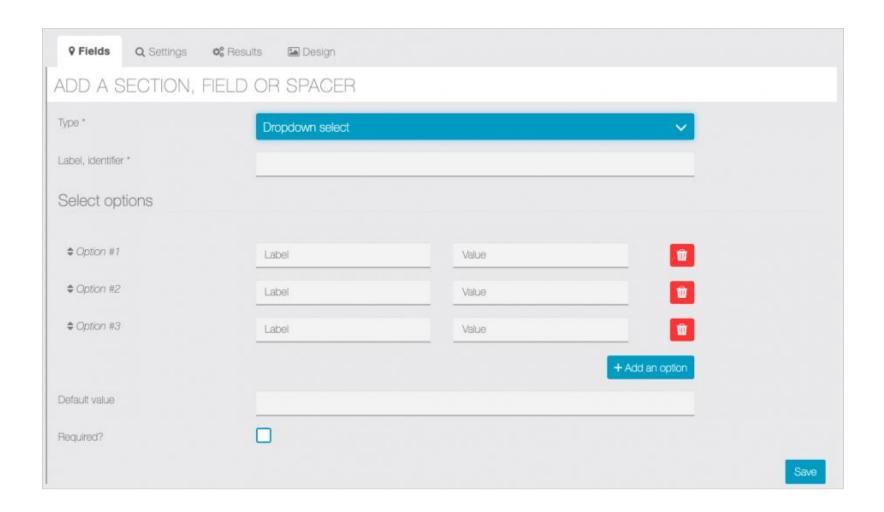

Radio choice: adds a radio input choice

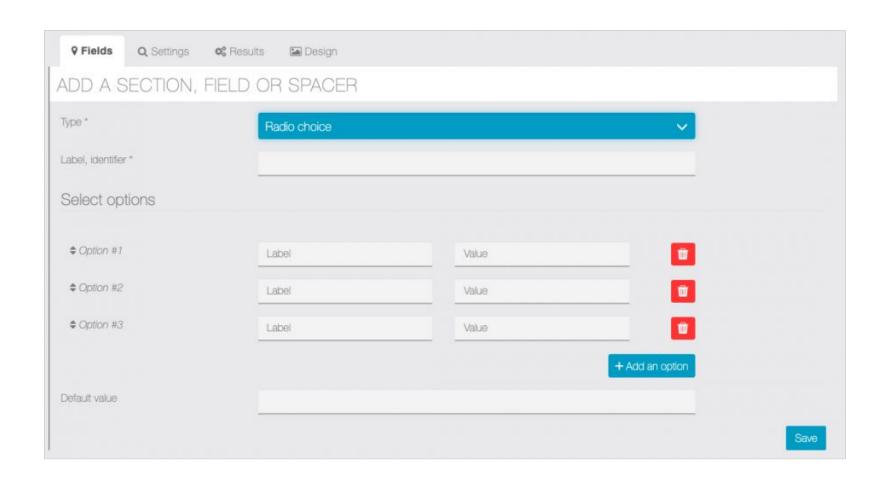

Checkbox: adds a simple checkbox element

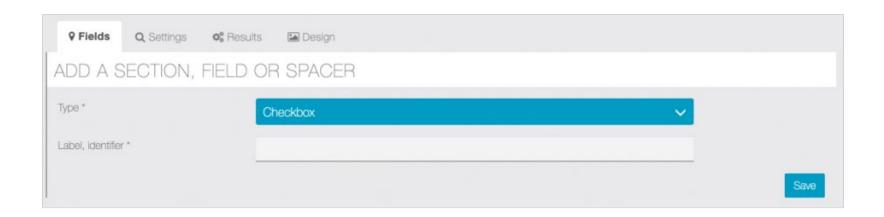

Password: adds a password text element, input text is not readable

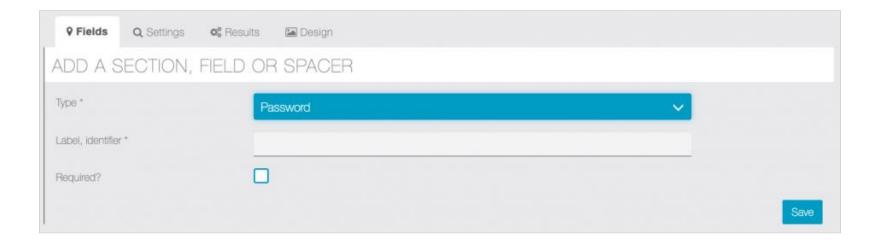

Text input: a single line text input

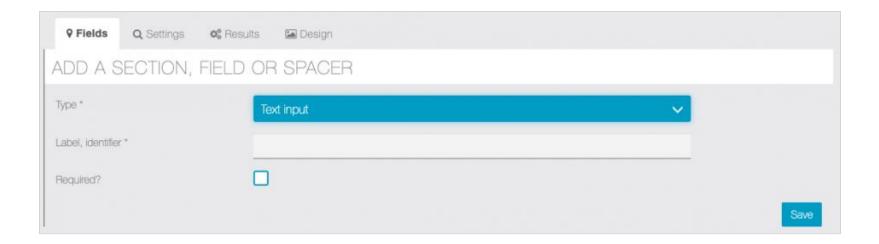

Textarea: a multiline text input

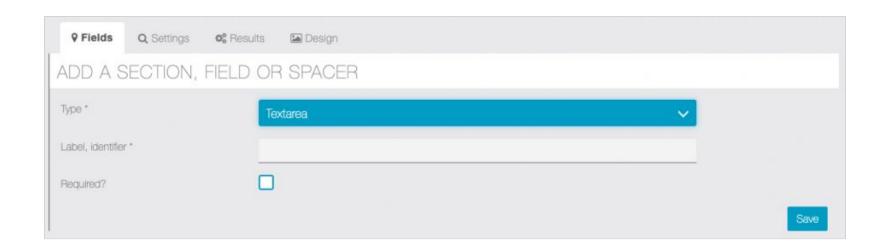

Pictures (images): allows user to send up to 10 images, the limit can be configured individually for each picture input, as long as the placeholder texts

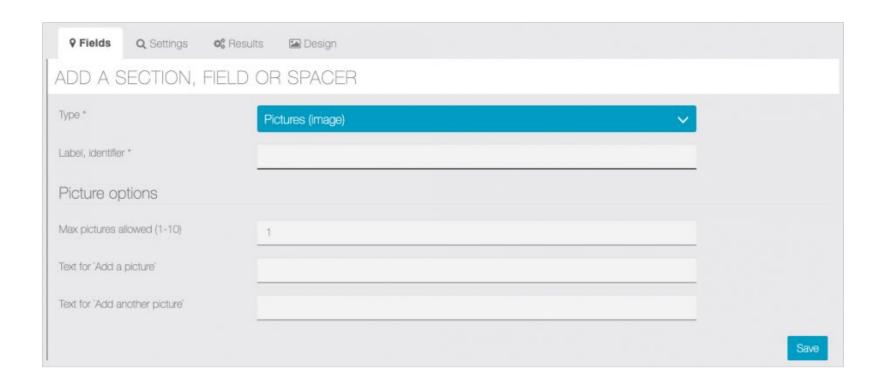

Date: simple date field, with format options & weekdays restriction

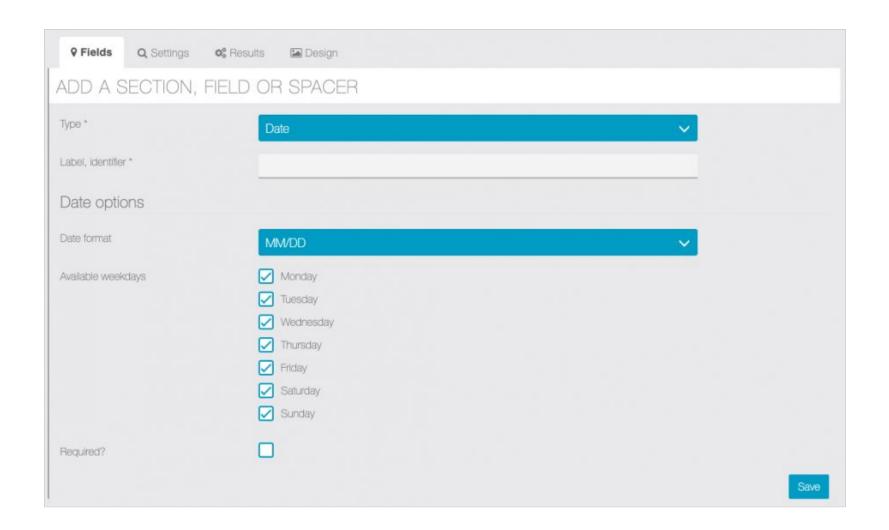

Date & time: simple date & time field, with format options & weekdays restriction

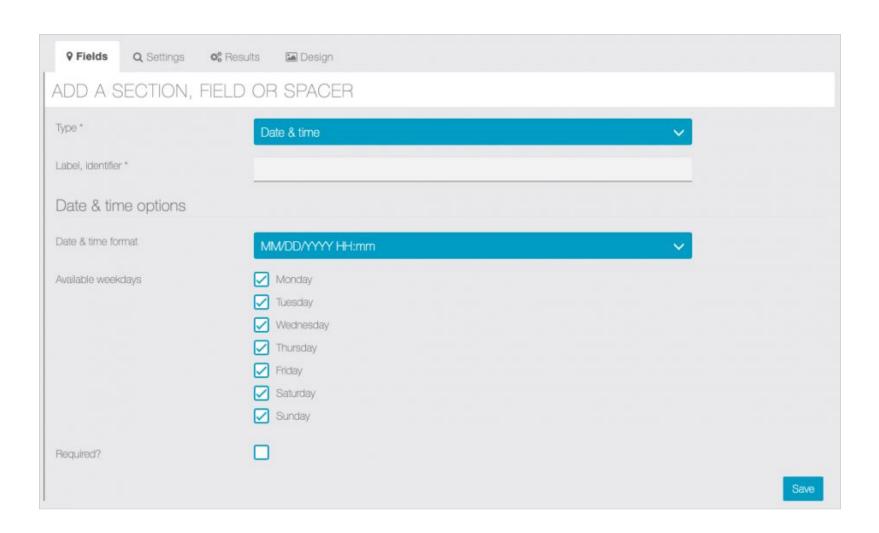

Geolocation (GPS, georeverse): a clickwrap action, when the users check the box, it's location is saved and georeversed (the georeverse api requires a google maps api key)

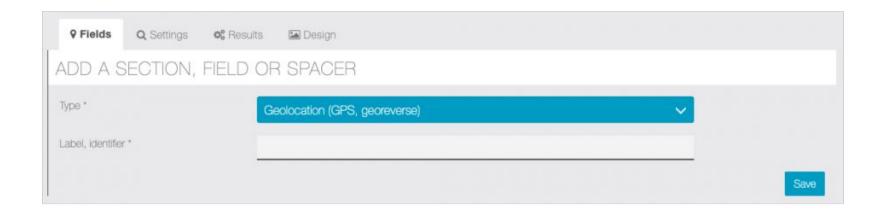

## **Results**

In Results tab you can see the answers of the users.

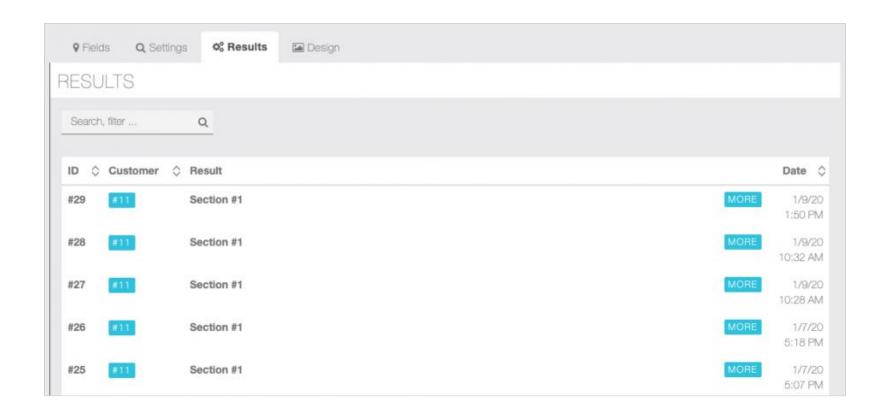

You can also export the results as .CSV file and choose to exclude anonymous results and/or keep only last entry for identified customer.

E-mail preview

### New form submission

### Hello,

Your form has been filled out, here are the answers:

#### SECTION #1

#### Your house pictures :

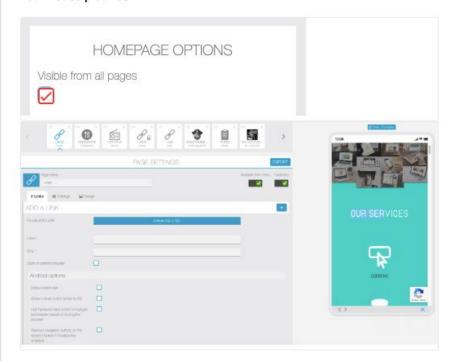

Construction date (format DD/MM/YYYY): 09/02/2018

GARDEN